# <span id="page-0-0"></span>**Dell™ Inspiron™ N3010** 服务手册

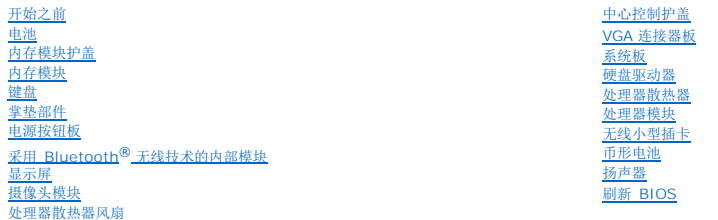

# 注、小心和警告

**公注:** "注"表示可以帮助您更好地使用计算机的重要信息。

△ 小心: "小心"表示如果不遵循说明,有可能会损坏硬件或导致数据丢失。

△ 警告: "警告"表示可能会造成财产损失、人身伤害甚至死亡。

### 本说明文件中的信息如有更改,恕不另行通知。 **© 2010 Dell Inc.** 版权所有,翻印必究。

未经 Dell Inc. 书面许可,严禁以任何形式复制这些材料。

在此文本中使用的商标:**Dell** 和 **DELL** 徽标是 Dell Inc. 的商标;**Bluetooth** 是 Bluetooth SIG, Inc. 拥有的注册商标,由 Dell 公司依许可证使用;**Microsoft** 和 **Windows** 是 Microsoft Corporation 在美国 和/或其它国家或地区的商标或注册商标。

本说明文件中述及的其它商标和商品名称是指拥有相应标记和名称的公司或其制造的产品。Dell Inc. 对不属于自己的商标和商品名称不拥有任何专有权益。

管制型号:P10S 系列 管制类型:P10S001

2010 年 3 月 Rev. A00

### 电池 **Dell™ Inspiron™ N3010** 服务手册

#### ● [取出电池](#page-1-0) ● [装回电池](#page-1-1)

```
警告:拆装计算机内部组件之前,请阅读计算机附带的安全说明。有关其他最佳安全操作信息,请参阅 www.dell.com/regulatory_compliance 上的 Regulatory 
Compliance(管制标准)主页。
```
小心:为防止静电损害,请使用接地腕带或不时地触摸未上漆的金属表面(例如计算机上的连接器)以导去身上的静电。

小心:只允许认证的维修技术人员对您的计算机进行维修。由于未经 **Dell™** 授权的维修所造成的损坏不包括在保修范围内。

小心:为避免损坏计算机,请仅使用专为此特定 **Dell** 计算机而设计的电池。请勿使用专用于其它 **Dell** 计算机的电池。

### <span id="page-1-0"></span>取出电池

- 1. 按照[开始之前中](file:///C:/data/systems/insN3010/cs/SM/before.htm#wp1435071)的说明进行操作。
- 2. 将计算机翻转过来。
- 3. 将电池锁定闩锁滑动到解除锁定位置。
- 4. 将电池释放闩锁滑动到侧面。
- 5. 滑动并提起电池,将其从电池槽中取出。

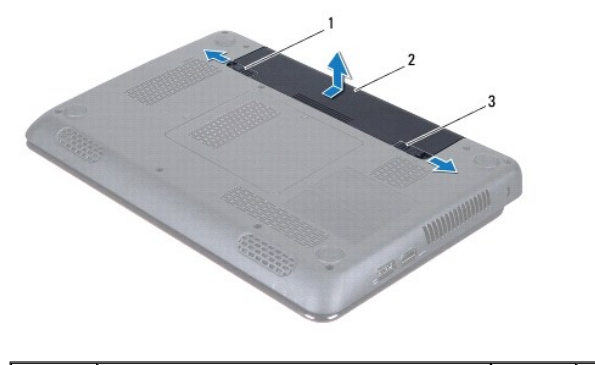

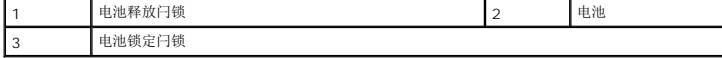

# <span id="page-1-1"></span>装回电池

### 小心:为避免损坏计算机,请仅使用专为此特定 **Dell** 计算机而设计的电池。

- 1. 将电池滑入电池槽,直至其卡入到位。
- 2. 将电池锁定闩锁滑动到锁定位置。

### 开始之前 **Dell™ Inspiron™ N3010** 服务手册

- [建议工具](#page-2-0)
- [关闭计算机电源](#page-2-1)
- [拆装计算机内部组件之前](#page-2-2)

本手册提供卸下和安装计算机中组件的步骤。除非另有说明,否则将假设在执行每个过程时均满足以下条件:

- 1 您已经执行了<u>[关闭计算机电源](#page-2-1)和拆装计算机内部组件之前</u>中的步骤。
- l 您已经阅读了计算机附带的安全信息。
- l 以相反顺序执行拆卸步骤可以装回组件或安装单独购买的组件。

# <span id="page-2-0"></span>建议工具

执行本说明文件中的步骤时可能需要使用以下工具:

- l 小型平口螺丝刀
- l 梅花槽螺丝刀
- l 塑料划片
- <sup>l</sup> BIOS 更新软件可在 **support.dell.com** 上获得

# <span id="page-2-1"></span>关闭计算机电源

### 小心:为避免数据丢失,请在关闭计算机之前,保存并关闭所有打开的文件,并退出所有打开的程序。

- 1. 保存并关闭所有打开的文件,并退出所有打开的程序。
- 2. 依次单击开始 → 、箭头 → ,然后单击关机。 计算机会在操作系统的关机程序结束后关闭。
- 3. 确保关闭计算机和所有与计算机连接的设备。如果关闭操作系统时,计算机和所连接设备没有自动关闭,请按住电源按钮直至计算机电源关闭。

# <span id="page-2-2"></span>拆装计算机内部组件之前

遵循以下安全原则有助于防止您的计算机受到潜在损坏,并有助于确保您的人身安全。

- 警告:拆装计算机内部组件之前,请阅读计算机附带的安全说明。有关其他最佳安全操作信息,请参阅 **www.dell.com/regulatory\_compliance** 上的 **Regulatory Compliance**(管制标准)主页。
- △ 小心: 为防止静电损害,请使用接地腕带或不时地触摸未上漆的金属表面(例如计算机上的连接器)以导去身上的静电。
- $\bigwedge$  小心:小心拿放组件和插卡。请勿触摸组件或插卡上的触点。持拿插卡时,应持拿插卡的边缘或其金属固定支架。持拿处理器等组件时,请拿住其边缘,而不要拿插针。
- 小心:只允许认证的维修技术人员对您的计算机进行维修。由于未经 **Dell™** 授权的维修所造成的损坏不包括在保修范围内。

# 小心。断开电缆连接时,请握住电缆连接器或其推拉卡舌将其拔出,而不要硬拉电缆。某些电缆的连接器带有锁定卡舌;如果要断开此类电缆的连接,请先向内按压锁定<br>卡舌,然后再断开电缆的连接。在拔出连接器的过程中,请保持两边对齐以避免弄弯任何连接器插针。另外,在连接电缆之前,请确保两个连接器均已正确定向并对齐。

#### 小心:为避免损坏计算机,请在开始拆装计算机内部组件之前执行以下步骤。

1. 确保工作表面的平整和整洁,以防止刮伤计算机外壳。

2. 关闭计算机(请参[阅关闭计算机电源\)](#page-2-1)。

小心:要断开网络电缆的连接,请先从计算机上拔下网络电缆,再将其从网络设备上拔下。

- 3. 断开计算机上连接的所有电话线或网络电缆。
- 4. 按下并从 7 合 1 内存卡读取器中弹出所有已安装的插卡。
- 5. 断开计算机和所有连接的设备与各自电源插座的连接。
- 6. 断开所有连接设备与计算机的连接。
- △ 小心: 为有助于防止损坏系统板,请在拆装计算机内部组件之前卸下主电池(请参阅[取出电池\)](file:///C:/data/systems/insN3010/cs/SM/battery.htm#wp1449795)。
- 7. 取出电池(请参阅<u>取出电池</u>)。
- 8. 翻转计算机使其正面朝上,打开显示屏,然后按电源按钮以导去系统板上的残留电量。

### 刷新 **BIOS Dell™ Inspiron™ N3010** 服务手册

1. 打开计算机。

- 2. 访问 **support.dell.com/support/downloads**。
- 3. 找到适用于您的计算机的 BIOS 更新文件:

注:您计算机的服务标签位于计算机底部的标签上。

如果您已有计算机的服务标签:

- a. 单击输入服务标签。
- b. 在输入服务标签: 字段中输入计算机的服务标签, 然后单击转至, 并继续执行[步骤](#page-4-0) 4。

如果您没有计算机的服务标签:

- a. 单击选择型号。
- b. 在选择产品高系列列表中选择产品的类型。
- c. 在选择产品数列表中选择产品的品牌。
- d. 在选择产品盈号列表中选择产品的型号。

**/ 注:** 如果已经选择了不同的型号但想重新选择, 单击菜单右上角的重新开始。

e. 单击确认。

- <span id="page-4-0"></span>4. 屏幕上即会出现结果列表。单击 **BIOS**。
- 5. 单击**立即下载**,以下载最新的 BIOS 文件。<br> 屏幕上将显示**文件下载**窗口。
- 6. 单击保存,以将文件保存到桌面上。文件将下载至您的桌面。
- 7. 屏幕上显示**下载完成**窗口时,单击**关闭。**<br>文件图标将显示在您的桌面上,并且与下载的 BIOS 更新文件的标题相同。
- 8. 双击桌面上的文件图标,并按照屏幕上的说明进行操作。

# 内存模块护盖

**Dell™ Inspiron™ N3010** 服务手册

- [卸下内存模块护盖](#page-5-0)
- [装回内存模块护盖](#page-5-1)
- 警告:拆装计算机内部组件之前,请阅读计算机附带的安全说明。有关其他最佳安全操作信息,请参阅 **www.dell.com/regulatory\_compliance** 上的 **Regulatory Compliance**(管制标准)主页。
- 小心:为防止静电损害,请使用接地腕带或不时地触摸未上漆的金属表面(例如计算机上的连接器)以导去身上的静电。
- 小心:只允许认证的维修技术人员对您的计算机进行维修。由于未经 **Dell™** 授权的维修所造成的损坏不包括在保修范围内。
- 小心:为避免损坏计算机,请仅使用专为此特定 **Dell** 计算机而设计的电池。请勿使用专用于其它 **Dell** 计算机的电池。

### <span id="page-5-0"></span>卸下内存模块护盖

- 1. 按照[开始之前中](file:///C:/data/systems/insN3010/cs/SM/before.htm#wp1435071)的说明进行操作。
- 2. 取出电池(请参阅[取出电池\)](file:///C:/data/systems/insN3010/cs/SM/battery.htm#wp1449795)。
- 3. 拧松将内存模块护盖固定至计算机基座的固定螺钉。
- 4. 向上撬起内存模块护盖,然后从计算机基座中提出。

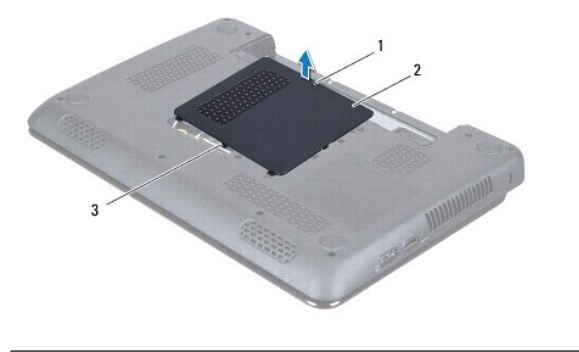

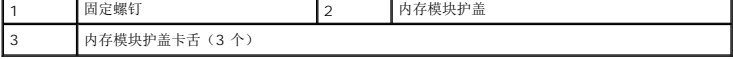

# <span id="page-5-1"></span>装回内存模块护盖

- 1. 按照[开始之前中](file:///C:/data/systems/insN3010/cs/SM/before.htm#wp1435071)的说明进行操作。
- 2. 将内存模块护盖上的卡舌与计算机基座上的插槽对齐,并将内存模块护盖入位。
- 3. 将内存模块护盖轻轻地卡入到位。
- 4. 拧紧将内存模块护盖固定至计算机基座的固定螺钉。
- 5. 装回电池(请参阅<mark>装回电池</u>)。</mark>

### 采用 **Bluetooth®** 无线技术的内部模块 **Dell™ Inspiron™ N3010** 服务手册

- 卸下 [Bluetooth](#page-6-0) 模块
- 装回 [Bluetooth](#page-6-1) 模块
- 警告:拆装计算机内部组件之前,请阅读计算机附带的安全说明。有关其他最佳安全操作信息,请参阅 **www.dell.com/regulatory\_compliance** 上的 **Regulatory Compliance**(管制标准)主页。
- 小心:为防止静电损害,请使用接地腕带或不时地触摸未上漆的金属表面(例如计算机上的连接器)以导去身上的静电。

小心:只允许认证的维修技术人员对您的计算机进行维修。由于未经 **Dell™** 授权的维修所造成的损坏不包括在保修范围内。

△ 小心: 为有助于防止损坏系统板,请在拆装计算机内部组件之前卸下主电池(请参阅[取出电池\)](file:///C:/data/systems/insN3010/cs/SM/battery.htm#wp1449795)。

如果您随计算机一起订购了具有 Bluetooth 无线技术的插卡,则计算机中已安装此卡。

# <span id="page-6-0"></span>卸下 **Bluetooth** 模块

- 1. 按照[开始之前中](file:///C:/data/systems/insN3010/cs/SM/before.htm#wp1435071)的说明进行操作。
- 2. 取出电池(请参阅[取出电池\)](file:///C:/data/systems/insN3010/cs/SM/battery.htm#wp1449795)。
- 3. 卸下内存模块护盖(请参阅<u>卸下内存模块护盖</u>)。
- 4. 卸下内存模块(请参阅<mark>卸下内存模块</u>)。</mark>
- 5. 卸下键盘(请参阅[卸下键盘\)](file:///C:/data/systems/insN3010/cs/SM/keyboard.htm#wp1201059)。
- 6. 卸下掌垫部件(请参阅[卸下掌垫部件\)](file:///C:/data/systems/insN3010/cs/SM/palmrest.htm#wp1044787)。
- 7. 拧下将 Bluetooth 模块固定到系统板的螺钉。
- 8. 提起 Bluetooth 模块,以断开模块与系统板上连接器的连接。

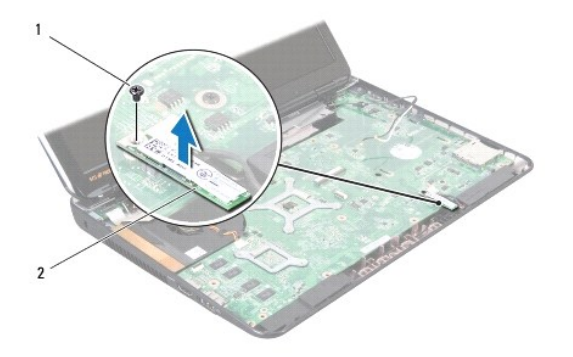

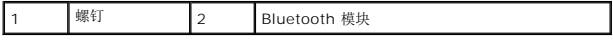

# <span id="page-6-1"></span>装回 **Bluetooth** 模块

- 1. 按照[开始之前中](file:///C:/data/systems/insN3010/cs/SM/before.htm#wp1435071)的说明进行操作。
- 2. 将 Bluetooth 模块上的连接器与系统板连接器对齐,然后向下按,将 Bluetooth 模块连接到系统板。
- 3. 拧紧将 Bluetooth 模块固定到系统板的螺钉。
- 4. 装回掌垫部件 (请参阅<u>装回掌垫部件</u>)。
- 5. 装回键盘(请参阅<mark>装回键盘</mark>)。
- 6. 装回内存模块 (请参阅<u>装回内存模块</u>)。
- 7. 装回内存模块护盖(请参阅<u>装回内存模块护盖</u>)。
- 8. 装回电池(请参阅<u>装回电池</u>)。

# 小心:在打开计算机之前,请装回所有螺钉,并确保没有在计算机内部遗留任何螺钉。如果未执行此操作,则可能损坏计算机。

# 摄像头模块

**Dell™ Inspiron™ N3010** 服务手册

- [卸下摄像头模块](#page-8-0)
- [装回摄像头模块](#page-9-0)
- 警告:拆装计算机内部组件之前,请阅读计算机附带的安全说明。有关其他最佳安全操作信息,请参阅 **www.dell.com/regulatory\_compliance** 上的 **Regulatory Compliance**(管制标准)主页。
- 小心:为防止静电损害,请使用接地腕带或不时地触摸未上漆的金属表面(例如计算机上的连接器)以导去身上的静电。
- 小心:只允许认证的维修技术人员对您的计算机进行维修。由于未经 **Dell™** 授权的维修所造成的损坏不包括在保修范围内。
- △ 小心: 为有助于防止损坏系统板,请在拆装计算机内部组件之前卸下主电池(请参阅[取出电池\)](file:///C:/data/systems/insN3010/cs/SM/battery.htm#wp1449795)。

## <span id="page-8-0"></span>卸下摄像头模块

- 1. 按照[开始之前中](file:///C:/data/systems/insN3010/cs/SM/before.htm#wp1435071)的说明进行操作。
- 2. 取出电池(请参阅[取出电池\)](file:///C:/data/systems/insN3010/cs/SM/battery.htm#wp1449795)。
- 3. 卸下内存模块护盖(请参阅<u>卸下内存模块护盖</u>)。
- 4. 卸下内存模块(请参阅[卸下内存模块\)](file:///C:/data/systems/insN3010/cs/SM/memory.htm#wp1180211)。
- 5. 卸下键盘(请参阅[卸下键盘\)](file:///C:/data/systems/insN3010/cs/SM/keyboard.htm#wp1201059)。
- 6. 卸下掌垫部件(请参阅[卸下掌垫部件\)](file:///C:/data/systems/insN3010/cs/SM/palmrest.htm#wp1044787)。
- 7. 卸下显示屏部件(请参[阅卸下显示屏部件\)](file:///C:/data/systems/insN3010/cs/SM/display.htm#wp1212160)。
- 8. 卸下显示屏挡板(请参阅<u>卸下显示屏挡板</u>)。
- 9. 卸下显示屏面板(请参阅<u>卸下显示屏面板</u>)。
- 10. 卸下将摄像头模块固定到显示屏护盖上的两颗螺钉。
- 11. 卸下将显示屏电缆固定至摄像头模块上的连接器的胶带。
- 12. 从摄像头模块上的连接器中拔下显示屏电缆。

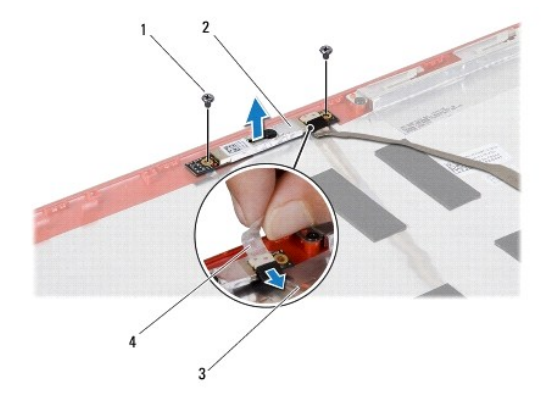

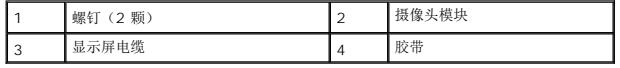

13. 将摄像头模块提离显示屏护盖。

# <span id="page-9-0"></span>装回摄像头模块

- 1. 按照*开始之前*中的说明进行操作。
- 2. 将显示屏电缆连接至摄像头模块上的连接器。
- 3. 装回将显示屏电缆固定至摄像头模块的胶带。
- 4. 将摄像头模块放入位,然后装回将摄像头模块固定至显示屏护盖的两颗螺钉。
- 5. 装回显示屏面板(请参阅<u>装回显示器面板</u>)。
- 6. 装回显示屏挡板(请参阅<u>装回显示屏挡板</u>)。
- 7. 装回显示屏部件(请参阅<u>装回显示屏部件</u>)。
- 8. 装回掌垫部件 (请参阅<mark>装回掌垫部件</mark>)。
- 9. 装回键盘 (请参阅<u>装回键盘</u>)。
- 10. 装回内存模块(请参阅<u>装回内存模块</u>)。
- 11. 装回内存模块护盖(请参阅<mark>装回内存模块护盖</mark>)。
- 12. 装回电池 (请参阅<u>装回电池</u>)。

# 小心:在打开计算机之前,请装回所有螺钉,并确保没有在计算机内部遗留任何螺钉。如果未执行此操作,则可能损坏计算机。

# 币形电池

**Dell™ Inspiron™ N3010** 服务手册

- [取出币形电池](#page-10-0)
- [装回币形电池](#page-10-1)
- 警告:拆装计算机内部组件之前,请阅读计算机附带的安全说明。有关其他最佳安全操作信息,请参阅 **www.dell.com/regulatory\_compliance** 上的 **Regulatory Compliance**(管制标准)主页。
- 小心:为防止静电损害,请使用接地腕带或不时地触摸未上漆的金属表面(例如计算机上的连接器)以导去身上的静电。
- 小心:只允许认证的维修技术人员对您的计算机进行维修。由于未经 **Dell™** 授权的维修所造成的损坏不包括在保修范围内。
- △ 小心: 为有助于防止损坏系统板,请在拆装计算机内部组件之前卸下主电池(请参阅[取出电池\)](file:///C:/data/systems/insN3010/cs/SM/battery.htm#wp1449795)。

## <span id="page-10-0"></span>取出币形电池

- 1. 按照[开始之前中](file:///C:/data/systems/insN3010/cs/SM/before.htm#wp1435071)的说明进行操作。
- 2. 按照[步骤](file:///C:/data/systems/insN3010/cs/SM/sysboard.htm#wp1046667) 2 至步骤 16(在[卸下系统板](file:///C:/data/systems/insN3010/cs/SM/sysboard.htm#wp1032066)中)的说明进行操作。
- 3. 使用塑料撬片轻轻地将币形电池从系统板上的电池槽撬起。

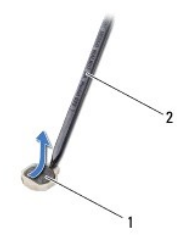

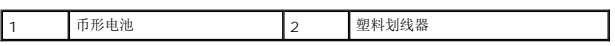

## <span id="page-10-1"></span>装回币形电池

- 1. 按照[开始之前中](file:///C:/data/systems/insN3010/cs/SM/before.htm#wp1435071)的说明进行操作。
- 2. 将币形电池正面朝上轻轻地卡入到系统板上的电池槽。
- 3. 按照[步骤](file:///C:/data/systems/insN3010/cs/SM/sysboard.htm#wp1014222) 7 至步骤 21 (在[装回系统板](file:///C:/data/systems/insN3010/cs/SM/sysboard.htm#wp1044267)中)的说明进行操作。

小心:在打开计算机之前,请装回所有螺钉,并确保没有在计算机内部遗留任何螺钉。如果未执行此操作,则可能损坏计算机。

### 处理器模块

**Dell™ Inspiron™ N3010** 服务手册

- [卸下处理器模块](#page-11-0)
- [装回处理器模块](#page-11-1)
- 警告:拆装计算机内部组件之前,请阅读计算机附带的安全说明。有关其他最佳安全操作信息,请参阅 **www.dell.com/regulatory\_compliance** 上的 **Regulatory Compliance**(管制标准)主页。
- $\bigwedge$  小心: 为防止静电损害, 请使用接地腕带或不时地触摸未上漆的金属表面(例如计算机上的连接器)以导去身上的静电。
- **△ 小心:只允许认证的维修技术人员对您的计算机进行维修。由于未经 Dell™ 授权的维修所造成的损坏不包括在保修范围内。**
- $\bigwedge$  小心: 为有助于防止损坏系统板,请在拆装计算机内部组件之前卸下主电池(请参阅<mark>取出电池</mark>)。

### <span id="page-11-0"></span>卸下处理器模块

- 1. 按照<u>开始之前</u>中的说明进行操作。
- 2. 按照[步骤](file:///C:/data/systems/insN3010/cs/SM/sysboard.htm#wp1046667) 2 至步骤 16(在[卸下系统板](file:///C:/data/systems/insN3010/cs/SM/sysboard.htm#wp1032066)中)的说明进行操作。
- 3. 卸下处理器散热器(请参阅<u>卸下处理器散热器</u>)。
- **△ 小心: 为防止卸下或装回处理器模块时 ZIF 插槽凸轮螺钉和处理器之间偶尔发生触碰,请在拧动凸轮螺钉时轻轻按压处理器的中心。**

### △ 小心: 为避免损坏处理器模块, 拧动凸轮螺钉时请使螺丝刀与处理器模块相垂直。

4. 要松开 ZIF 插槽,请使用小型平口螺丝刀,逆时针旋转 ZIF 插槽凸轮螺钉,直至其完全停止。

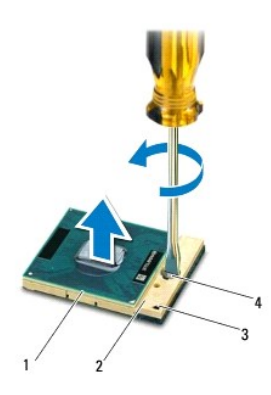

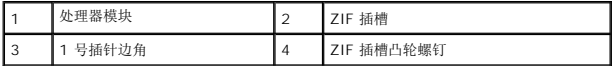

### $\bigwedge$  小心: 为确保最大限度地冷却处理器,请勿触摸处理器冷却部件上的热传导区域。皮肤上的油脂可能会降低散热垫的导热功能。

### 小心:在卸下处理器模块时,请向上直拉处理器模块。请小心操作,不要弄弯处理器模块上的插针。

5. 从 ZIF 插槽中提起处理器模块。

### <span id="page-11-1"></span>装回处理器模块

**△ 注:** 如果安装的是新处理器模块, 您会收到一个新冷却部件(含一个附加的散热垫), 或者会收到一个新散热垫(带有说明正确安装操作的说明文件)。

- 1. 按照*开始之前*中的说明进行操作。
- 2. 将处理器模块的 1 号插针边角与 ZIF 插座的 1 号插针边角对齐, 然后插入处理器模块。
- **注:**处理器模块的 1 号插针边角有一个三角形, 可与 ZIF 插座的 1 号插针边角上的三角形对齐。

正确安装好处理器模块后,所有四个边角均整齐地处于同一高度。如果处理器模块的一个或多个边角比其他边角要高,则处理器模块安装不当。

# △ 小心: 为避免损坏处理器模块, 拧动凸轮螺钉时请使螺丝刀与处理器模块相垂直。

- 3. 通过顺时针拧动凸轮螺钉来紧固 ZIF 插槽,从而将处理器模块固定到系统板。
- 4. 装回处理器散热器(请参阅<u>[装回处理器散热器\)](file:///C:/data/systems/insN3010/cs/SM/cpucoolb.htm#wp1138671)。</u>
- 5. 按照[步骤](file:///C:/data/systems/insN3010/cs/SM/sysboard.htm#wp1014222) 7 至步骤 21 (在[装回系统板](file:///C:/data/systems/insN3010/cs/SM/sysboard.htm#wp1044267)中)的说明进行操作。

# 小心:在打开计算机之前,请装回所有螺钉,并确保没有在计算机内部遗留任何螺钉。如果未执行此操作,则可能损坏计算机。

处理器散热器风扇 **Dell™ Inspiron™ N3010** 服务手册

● [卸下处理器散热器风扇](#page-13-0)

- [装回处理器散热器风扇](#page-13-1)
- 警告:拆装计算机内部组件之前,请阅读计算机附带的安全说明。有关其他最佳安全操作信息,请参阅 **www.dell.com/regulatory\_compliance** 上的 **Regulatory Compliance**(管制标准)主页。
- ▲ 警告: 从计算机上卸下处理器散热器时, 如果散热器还热, 请勿触摸散热器的金属外壳。
- 小心:为防止静电损害,请使用接地腕带或不时地触摸未上漆的金属表面(例如计算机上的连接器)以导去身上的静电。
- 小心:只允许认证的维修技术人员对您的计算机进行维修。由于未经 **Dell™** 授权的维修所造成的损坏不包括在保修范围内。
- △ 小心: 为有助于防止损坏系统板,请在拆装计算机内部组件之前卸下主电池(请参阅[取出电池\)](file:///C:/data/systems/insN3010/cs/SM/battery.htm#wp1449795)。

### <span id="page-13-0"></span>卸下处理器散热器风扇

- 1. 按照[开始之前中](file:///C:/data/systems/insN3010/cs/SM/before.htm#wp1435071)的说明进行操作。
- 2. 取出电池(请参阅<u>取出电池</u>)。
- 3. 卸下内存模块护盖(请参阅<u>卸下内存模块护盖</u>)。
- 4. 卸下内存模块(请参阅<mark>卸下内存模块</mark>)。
- 5. 卸下键盘(请参阅<u>卸下键盘</u>)。
- 6. 卸下掌垫部件(请参阅<mark>卸下掌垫部件</mark>)。
- 7. 提起连接器闩锁,拉动推拉卡舌,以断开 VGA 连接器电缆与系统板上的连接器的连接。
- 8. 断开处理器散热器风扇电缆与系统板上的连接器的连接。
- 9. 拧下将处理器散热器风扇固定至计算机基座的螺钉。

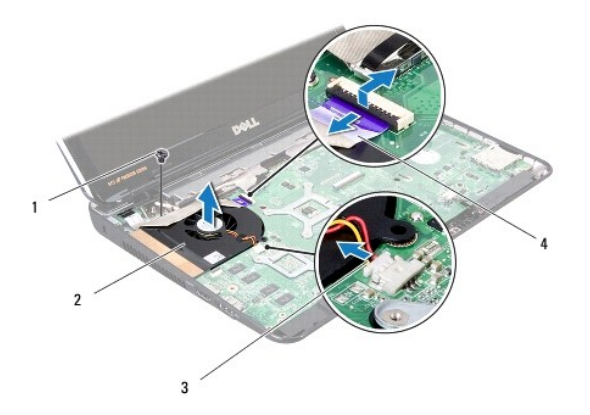

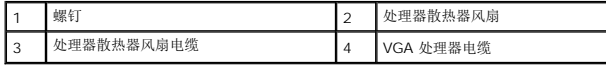

10. 将处理器散热器风扇从计算机基座提出。

<span id="page-13-1"></span>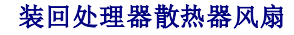

■ 注: 执行此步骤时假设您已卸下处理器散热器风扇并已准备好将其装回。

- 1. 按照<u>开始之前</u>中的说明进行操作。
- 2. 将处理器散热器风扇放入位并装回将处理器散热器风扇固定至计算机基座的螺钉。
- 3. 将处理器散热器风扇电缆连接到系统板上的连接器。
- 4. 将 VGA 连接器电缆滑入系统板上的连接器中,然后按下连接器闩锁以固定电缆。
- 5. 装回掌垫部件(请参阅<u>装回掌垫部件</u>)。
- 6. 装回键盘(请参阅<u>装回键盘</u>)。
- 7. 装回内存模块(请参阅<u>装回内存模块</u>)。
- 8. 装回内存模块护盖(请参阅<u>装回内存模块护盖</u>)。
- 9. 装回电池(请参阅<u>装回电池</u>)。

# 小心:在打开计算机之前,请装回所有螺钉,并确保没有在计算机内部遗留任何螺钉。如果未执行此操作,则可能损坏计算机。

# 处理器散热器

**Dell™ Inspiron™ N3010** 服务手册

- 卸下处理器散热器
- 装回处理器散热器
- 警告:拆装计算机内部组件之前,请阅读计算机附带的安全说明。有关其他最佳安全操作信息,请参阅 **www.dell.com/regulatory\_compliance** 上的 **Regulatory Compliance**(管制标准)主页。
- ▲ 警告: 从计算机上卸下处理器散热器时,如果散热器还热,请勿触摸散热器的金属外壳。
- 小心:为防止静电损害,请使用接地腕带或不时地触摸未上漆的金属表面(例如计算机上的连接器)以导去身上的静电。
- 小心:只允许认证的维修技术人员对您的计算机进行维修。由于未经 **Dell™** 授权的维修所造成的损坏不包括在保修范围内。
- △ 小心: 为有助于防止损坏系统板,请在拆装计算机内部组件之前卸下主电池(请参阅<mark>取出电池</mark>)。

### <span id="page-15-0"></span>卸下处理器散热器

- 1. 按照[开始之前中](file:///C:/data/systems/insN3010/cs/SM/before.htm#wp1435071)的说明进行操作。
- 2. 按照[步骤](file:///C:/data/systems/insN3010/cs/SM/sysboard.htm#wp1046667) 2 至步骤 16(在[卸下系统板](file:///C:/data/systems/insN3010/cs/SM/sysboard.htm#wp1032066)中)的说明进行操作。
- 3. 按着顺序(已在处理器散热器上标明)拧松将处理器散热器固定到系统板的七颗固定螺钉。

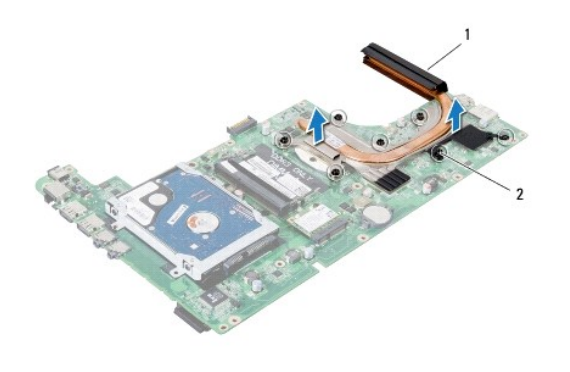

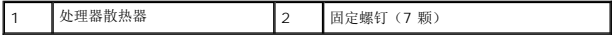

4. 将处理器散热器提离系统板。

### <span id="page-15-1"></span>装回处理器散热器

- 注: 执行此步骤时假定您已卸下处理器散热器并已准备好将其装回。
- **么 注:** 如果要将原始处理器和散热器重新安装在一起, 则可以重新使用原始热垫板。如果处理器或散热器已更换, 请使用套件中提供的热垫板以确保完成导热。
- 1. 按照<u>开始之前</u>中的说明进行操作。
- 2. 将处理器散热器放入位。
- 3. 按着顺序(已在处理器散热器上标明)拧紧将处理器散热器固定到系统板的七颗固定螺钉。
- 4. 翻转系统板部件。
- 5. 按照[步骤](file:///C:/data/systems/insN3010/cs/SM/sysboard.htm#wp1014222) 7 至步骤 21 (在[装回系统板](file:///C:/data/systems/insN3010/cs/SM/sysboard.htm#wp1044267)中)的说明进行操作。

小心:在打开计算机之前,请装回所有螺钉,并确保没有在计算机内部遗留任何螺钉。如果未执行此操作,则可能损坏计算机。

### 显示屏

**Dell™ Inspiron™ N3010** 服务手册

- [显示屏部件](#page-17-0)
- [显示屏挡板](#page-18-0)
- [显示屏面板](#page-19-0)
- [显示屏面板支架](#page-20-0)
- [显示屏电缆](#page-21-0)
- [显示屏铰接部件](#page-22-0)

警告:拆装计算机内部组件之前,请阅读计算机附带的安全说明。有关其他最佳安全操作信息,请参阅 **www.dell.com/regulatory\_compliance** 上的 **Regulatory Compliance**(管制标准)主页。

小心:为防止静电损害,请使用接地腕带或不时地触摸未上漆的金属表面(例如计算机上的连接器)以导去身上的静电。

**△ 小心:只允许认证的维修技术人员对您的计算机进行维修。由于未经 Dell™ 授权的维修所造成的损坏不包括在保修范围内。** 

 $\bigwedge$  小心: 为有助于防止损坏系统板,请在拆装计算机内部组件之前卸下主电池(请参阅[取出电池\)](file:///C:/data/systems/insN3010/cs/SM/battery.htm#wp1449795)。

## <span id="page-17-0"></span>显示屏部件

### <span id="page-17-1"></span>卸下显示屏部件

- 1. 按照[开始之前中](file:///C:/data/systems/insN3010/cs/SM/before.htm#wp1435071)的说明进行操作。
- 2. 取出电池(请参阅<u>取出电池</u>)。
- 3. 卸下内存模块护盖(请参阅<mark>卸下内存模块护盖</u>)。</mark>
- 4. 卸下内存模块(请参阅<mark>卸下内存模块</mark>)。
- 5. 卸下计算机底部将显示屏部件固定至计算机基座的两颗螺钉。

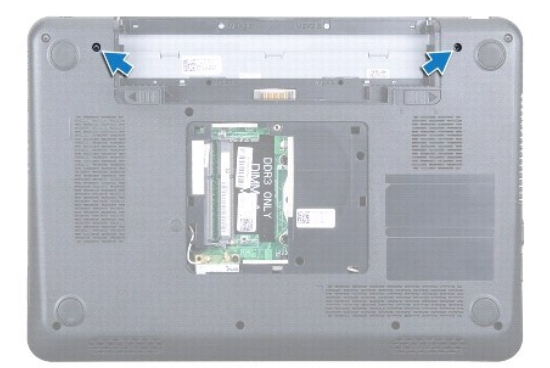

- 6. 卸下键盘(请参阅[卸下键盘\)](file:///C:/data/systems/insN3010/cs/SM/keyboard.htm#wp1201059)。
- 7. 卸下掌垫部件(请参阅<mark>卸下掌垫部件</mark>)。
- 8. 将显示屏尽量往外打开。
- 9. 拉动推拉卡舌,以断开显示屏电缆与系统板上的连接器的连接。
- 10. 卸下显示屏电缆接地螺钉。
- 4 注: 与面板以 90 度角打开显示屏。

11. 按顺序(已在显示屏铰接部件上标明),拧下将显示屏部件固定至计算机基座的四颗螺钉。

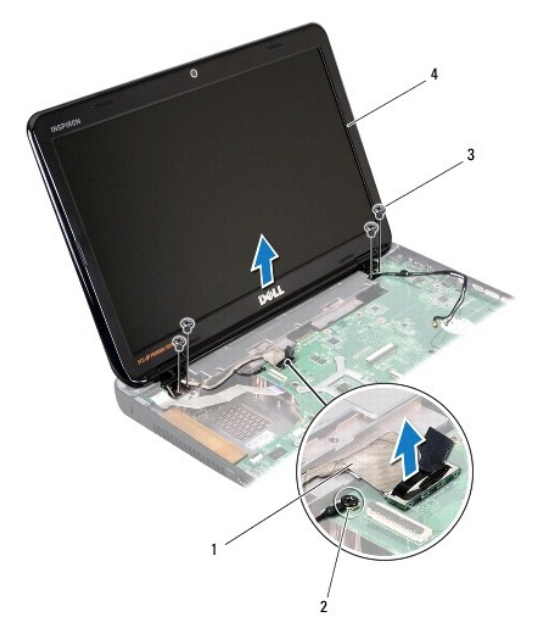

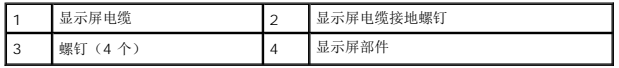

12. 将显示屏部件提离计算机。

# <span id="page-18-1"></span>装回显示屏部件

- 1. 按照<u>开始之前</u>中的说明进行操作。
- 2. 将显示屏部件放入位。
- 3. 按顺序(己在显示屏铰接部件上标明),拧下将显示屏部件固定至计算机基座的四颗螺钉。
- 4. 将显示屏电缆与系统板上连接器连接。
- 5. 装回显示屏电缆接地螺钉。
- 6. 将计算机翻转过来,装回将显示屏部件固定至计算机基座的两颗螺钉。
- 7. 装回掌垫部件(请参阅<u>装回掌垫部件</u>)。
- 8. 装回键盘(请参阅<u>装回键盘</u>)。
- 9. 装回内存模块(请参阅<u>装回内存模块</u>)。
- 10. 装回内存模块护盖(请参阅<u>装回内存模块护盖</u>)。
- 11. 装回电池(请参阅<u>装回电池</u>)。

小心:在打开计算机之前,请装回所有螺钉,并确保没有在计算机内部遗留任何螺钉。如果未执行此操作,则可能损坏计算机。

# <span id="page-18-2"></span><span id="page-18-0"></span>显示屏挡板

# 卸下显示屏挡板

# 小心:显示屏挡板极易损坏。卸下挡板时请小心操作,以防止损坏。

- 1. 按照<u>开始之前</u>中的说明进行操作。
- 2. 卸下显示屏部件(请参阅<mark>卸下显示屏部件</mark>)。
- 3. 使用指尖,轻轻地向上撬起显示屏挡板的内部边缘,将其从显示屏部件卸下。

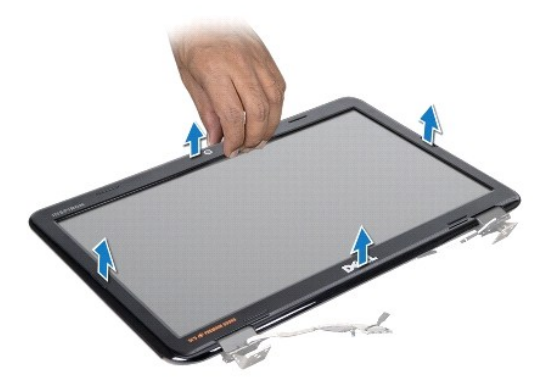

## <span id="page-19-1"></span>装回显示屏挡板

- 1. 按照<u>开始之前</u>中的说明进行操作。
- 2. 将显示屏挡板与显示屏面板对齐,轻轻地将其卡入位。
- 3. 装回显示屏部件(请参阅<u>装回显示屏部件</u>)。

小心:在打开计算机之前,请装回所有螺钉,并确保没有在计算机内部遗留任何螺钉。如果未执行此操作,则可能损坏计算机。

# <span id="page-19-0"></span>显示屏面板

### <span id="page-19-2"></span>卸下显示屏面板

- 1. 按照<u>开始之前</u>中的说明进行操作。
- 2. 卸下显示屏部件(请参阅<mark>卸下显示屏部件</mark>)。
- 3. 卸下显示屏挡板(请参阅<mark>卸下显示屏挡板</mark>)。
- 4. 卸下将显示屏面板固定至显示屏护盖的六颗螺钉。

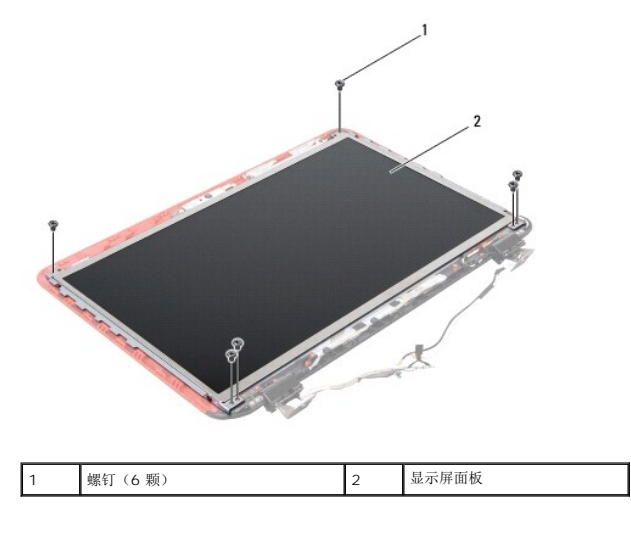

- 5. 将显示屏面板提离显示屏护盖。
- 6. 卸下显示屏电缆(请参[阅卸下显示屏电缆\)](#page-21-1)。

### <span id="page-20-1"></span>装回显示器面板

- 1. 按照[开始之前中](file:///C:/data/systems/insN3010/cs/SM/before.htm#wp1435071)的说明进行操作。
- 2. 装回显示屏电缆(请参阅<u>装回显示屏电缆</u>)。
- 3. 将显示屏面板与显示屏护盖对正。
- 4. 装回将显示屏面板固定至显示屏护盖的六颗螺钉。
- 5. 装回显示屏挡板(请参阅<u>装回显示屏挡板</u>)。
- 6. 装回显示屏部件(请参阅<u>装回显示屏部件</u>)。

小心:在打开计算机之前,请装回所有螺钉,并确保没有在计算机内部遗留任何螺钉。如果未执行此操作,则可能损坏计算机。

# <span id="page-20-0"></span>显示屏面板支架

### 卸下显示器面板

- 1. 按照[开始之前中](file:///C:/data/systems/insN3010/cs/SM/before.htm#wp1435071)的说明进行操作。
- 2. 卸下显示屏部件(请参阅<mark>卸下显示屏部件</mark>)。
- 3. 卸下显示屏挡板(请参阅<mark>卸下显示屏挡板</mark>)。
- 4. 卸下显示屏面板(请参[阅卸下显示屏面板\)](#page-19-2)。
- 5. 卸下将显示屏面板支架固定到显示屏面板的四颗螺钉(每侧两颗)。

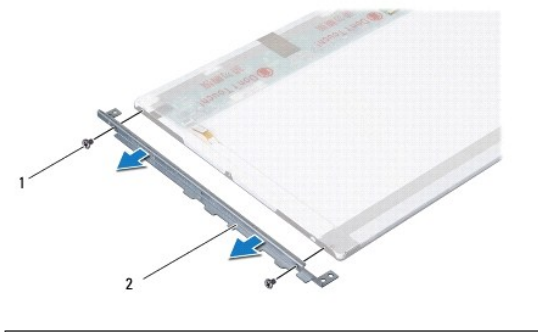

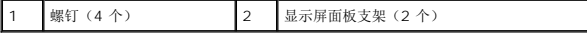

6. 将显示屏面板支架从显示屏面板上取下。

### 装回显示器面板

- 1. 按照[开始之前中](file:///C:/data/systems/insN3010/cs/SM/before.htm#wp1435071)的说明进行操作。
- 2. 将显示屏面板支架安放入位。
- 3. 装回将显示屏面板支架固定到显示屏面板的四颗螺钉(每侧两颗)。
- 4. 装回显示屏面板(请参[阅装回显示器面板\)](#page-20-1)。
- 5. 装回显示屏挡板(请参阅<u>装回显示屏挡板</u>)。
- 6. 装回显示屏部件(请参[阅装回显示屏部件\)](#page-18-1)。

小心:在打开计算机之前,请装回所有螺钉,并确保没有在计算机内部遗留任何螺钉。如果未执行此操作,则可能损坏计算机。

# <span id="page-21-0"></span>显示屏电缆

### <span id="page-21-1"></span>卸下显示屏电缆

- 1. 按照[开始之前中](file:///C:/data/systems/insN3010/cs/SM/before.htm#wp1435071)的说明进行操作。
- 2. 卸下显示屏部件(请参阅<mark>卸下显示屏部件</mark>)。
- 3. 卸下显示屏挡板(请参阅<u>卸下显示屏挡板</u>)。
- 4. 卸下显示屏面板(请参阅<mark>卸下显示屏面板)。</mark>
- 5. 翻转显示屏面板,然后将其放置到一个干净的表面上。
- 6. 卸下摄像头模块(请参阅<u>卸下摄像头模块</u>)。
- 7. 剥离显示屏电缆上的胶带,然后从显示屏面板的连接器上拔下显示屏电缆。
- 8. 将显示屏电缆从显示屏面板卸下。

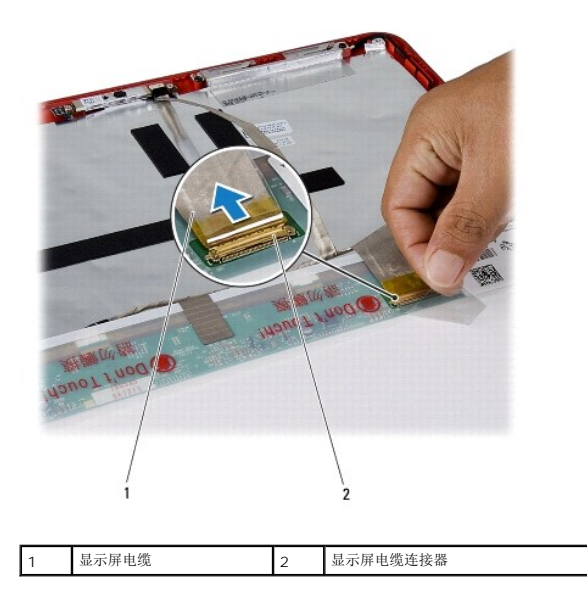

### <span id="page-22-1"></span>装回显示屏电缆

- 1. 按照[开始之前中](file:///C:/data/systems/insN3010/cs/SM/before.htm#wp1435071)的说明进行操作。
- 2. 将显示屏电缆与显示面板上的连接器连接,然后装回将显示屏电缆固定至显示屏面板的胶带。
- 3. 装回摄像头模块(请参阅<u>装回摄像头模块</u>)。
- 4. 翻转显示屏面板并将其安放到显示屏护盖上。
- 5. 装回显示屏面板(请参阅<u>装回显示器面板</u>)。
- 6. 装回显示屏挡板(请参阅<u>装回显示屏挡板</u>)。
- 7. 装回显示屏部件([装回显示屏部件](#page-18-1))。

小心:在打开计算机之前,请装回所有螺钉,并确保没有在计算机内部遗留任何螺钉。如果未执行此操作,则可能损坏计算机。

# <span id="page-22-0"></span>显示屏铰接部件

### 卸下显示屏铰接部件

- 1. 按照[开始之前中](file:///C:/data/systems/insN3010/cs/SM/before.htm#wp1435071)的说明进行操作。
- 2. 卸下显示屏部件(请参阅<mark>卸下显示屏部件</mark>)。
- 3. 卸下显示屏挡板(请参阅<mark>卸下显示屏挡板</mark>)。
- 4. 卸下显示屏面板(请参阅<mark>卸下显示屏面板</mark>)。
- 5. 推动铰接部件护盖卡舌,以将其从显示屏铰接部件释放出来。

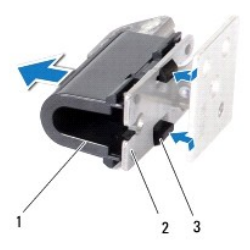

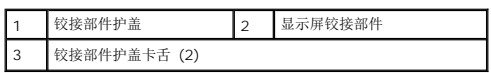

6. 卸下将显示屏铰接部件固定到显示屏护盖的两颗螺钉(每个显示屏铰接部件上各一个)。

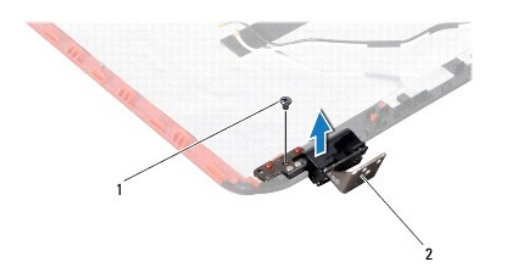

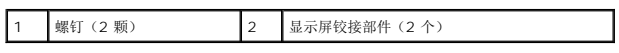

7. 将显示屏铰接部件提离显示屏护盖。

# 装回显示屏铰接部件

- 1. 按照*开始之前*中的说明进行操作。
- 2. 将显示屏铰接部件入位,然后装回将显示屏铰接部件固定至显示屏护盖的两颗螺钉(每个显示屏铰接部件上各一个)。
- 3. 将显示屏铰接部件护盖卡舌推入显示屏铰接部件的插槽。
- 4. 装回显示屏面板(请参阅<u>装回显示器面板</u>)。
- 5. 装回显示屏挡板(请参阅<u>装回显示屏挡板</u>)。
- 6. 装回显示屏部件(请参阅<u>装回显示屏部件</u>)。

小心:在打开计算机之前,请装回所有螺钉,并确保没有在计算机内部遗留任何螺钉。如果未执行此操作,则可能损坏计算机。

### 硬盘驱动器

**Dell™ Inspiron™ N3010** 服务手册

● [卸下硬盘驱动器](#page-24-0)

#### ● [装回硬盘驱动器](#page-25-0)

- 警告:拆装计算机内部组件之前,请阅读计算机附带的安全说明。有关其他最佳安全操作信息,请参阅 **www.dell.com/regulatory\_compliance** 上的 **Regulatory Compliance**(管制标准)主页。
- ▲ 警告: 如果在硬盘驱动器很热时将其从计算机上卸下, 请勿触摸硬盘驱动器的金属外壳。
- 小心:为防止静电损害,请使用接地腕带或不时地触摸未上漆的金属表面(例如计算机上的连接器)以导去身上的静电。
- △ 小心: 为有助于防止损坏系统板,请在拆装计算机内部组件之前卸下主电池(请参阅[取出电池\)](file:///C:/data/systems/insN3010/cs/SM/battery.htm#wp1449795)。
- $\bigwedge$  小心:为防止数据丢失,请在卸下硬盘驱动器部件之前关闭计算机(请参阅<u>关闭计算机电源</u>)。当计算机处于开启或者睡眠状态时,请勿卸下硬盘驱动器部件。
- 小心:硬盘驱动器极易损坏。处理硬盘驱动器时,请小心操作。
- 小心:只允许认证的维修技术人员对您的计算机进行维修。由于未经 **Dell™** 授权的维修所造成的损坏不包括在保修范围内。

小心。断开电缆连接时,请握住电缆连接器或其推拉卡舌将其拔出,而不要硬拉电缆。某些电缆的连接器带有锁定卡舌;如果要断开此类电缆的连接,请先向内按压锁定<br>卡舌,然后再断开电缆的连接。在拔出连接器的过程中,请保持两边对齐以避免弄弯任何连接器插针。此外,在连接电缆之前,请确保两个连接器均已正确定向并对齐。

**注:** 对于不是 Dell 提供的硬盘, Dell 不保证其兼容性, 也不提供支持。

**注:** 如果您要安装非 Dell 提供的硬盘驱动器, 则需要在新的硬盘驱动器上安装操作系统、驱动程序和公用程序。

### <span id="page-24-0"></span>卸下硬盘驱动器

- 1. 按照[开始之前中](file:///C:/data/systems/insN3010/cs/SM/before.htm#wp1435071)的说明进行操作。
- 2. 按照[步骤](file:///C:/data/systems/insN3010/cs/SM/sysboard.htm#wp1046667) 2 至步骤 16(在[卸下系统板](file:///C:/data/systems/insN3010/cs/SM/sysboard.htm#wp1032066)中)的说明进行操作。
- 3. 拧下将硬盘驱动器部件固定至系统板的螺钉。
- 4. 如图所示,滑动硬盘驱动器部件并将其与系统板上的连接器断开。
- 5. 将硬盘驱动器部件从系统板提出。

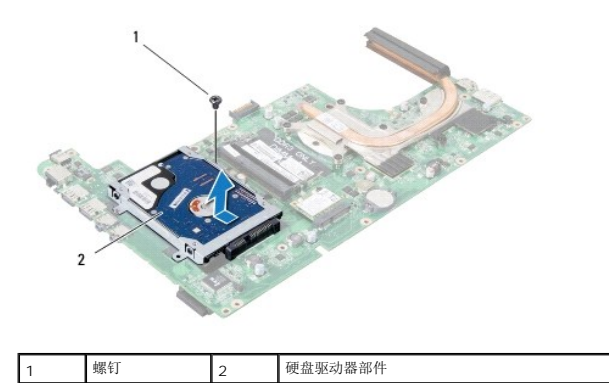

- 6. 卸下用于将硬盘驱动器支架固定到硬盘驱动器的四颗螺钉。
- 7. 将硬盘驱动器支架从系统中提出。

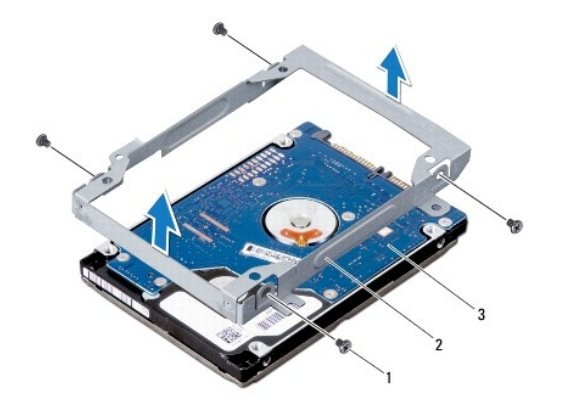

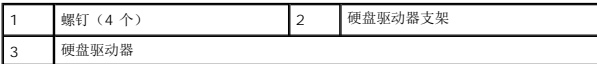

 $\bigwedge$  小心:当计算机中未安装硬盘驱动器时,请将其存放于保护性防静电包装中(请参阅计算机附带的安全说明中的"防止静电损害")。

# <span id="page-25-0"></span>装回硬盘驱动器

- 1. 按照*开始之前*中的说明进行操作。
- 2. 拆开新硬盘驱动器的包装。

保存好原始包装,以备将来存放或运送硬盘驱动器时使用。

- 3. 将硬盘驱动器放在硬盘驱动器支架中。
- 4. 装回用于将硬盘驱动器支架固定到硬盘驱动器的四颗螺钉。
- 5. 将硬盘驱动器部件置于系统板上。
- 6. 滑动硬盘驱动器部件并将其连接到系统板连接器上。
- 7. 装回将硬盘驱动器部件固定至系统板的螺钉。
- 8. 翻转系统板部件。
- 9. 遵照[步骤](file:///C:/data/systems/insN3010/cs/SM/sysboard.htm#wp1014222) 7 至步骤 21 中的<u>装回系统板</u>说明进行操作。

# 小心:在打开计算机之前,请装回所有螺钉,并确保没有在计算机内部遗留任何螺钉。如果未执行此操作,则可能损坏计算机。

10. 根据需要, 为您的计算机安装操作系统。请参阅《设置指南》中的"还原操作系统"。

11. 根据需要,为您的计算机安装驱动程序和公用程序。

# 中心控制护盖

**Dell™ Inspiron™ N3010** 服务手册

- [卸下中心控制护盖](#page-26-0)
- [装回中心控制护盖](#page-26-1)
- 警告:拆装计算机内部组件之前,请阅读计算机附带的安全说明。有关其他最佳安全操作信息,请参阅 **www.dell.com/regulatory\_compliance** 上的 **Regulatory Compliance**(管制标准)主页。
- 小心:为防止静电损害,请使用接地腕带或不时地触摸未上漆的金属表面(例如计算机上的连接器)以导去身上的静电。
- 小心:只允许认证的维修技术人员对您的计算机进行维修。由于未经 **Dell™** 授权的维修所造成的损坏不包括在保修范围内。
- △ 小心: 为有助于防止损坏系统板,请在拆装计算机内部组件之前卸下主电池(请参阅[取出电池\)](file:///C:/data/systems/insN3010/cs/SM/battery.htm#wp1449795)。

## <span id="page-26-0"></span>卸下中心控制护盖

- 1. 按照[开始之前中](file:///C:/data/systems/insN3010/cs/SM/before.htm#wp1435071)的说明进行操作。
- 2. 取出电池(请参阅[取出电池\)](file:///C:/data/systems/insN3010/cs/SM/battery.htm#wp1449795)。
- 3. 卸下内存模块护盖(请参阅<u>卸下内存模块护盖</u>)。
- 4. 卸下内存模块(请参阅[卸下内存模块\)](file:///C:/data/systems/insN3010/cs/SM/memory.htm#wp1180211)。
- 5. 卸下键盘(请参阅[卸下键盘\)](file:///C:/data/systems/insN3010/cs/SM/keyboard.htm#wp1201059)。
- 6. 卸下掌垫部件(请参阅[卸下掌垫部件\)](file:///C:/data/systems/insN3010/cs/SM/palmrest.htm#wp1044787)。
- 7. 卸下显示屏部件(请参阅<u>卸下显示屏部件</u>)。
- 8. 将计算机翻转过来。
- 9. 拧下将中心控制护盖固定到计算机基座的四颗螺钉。

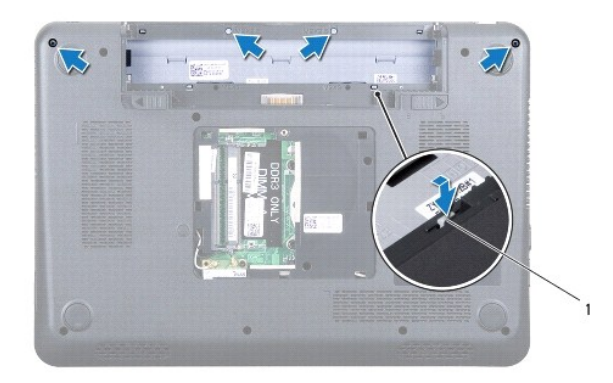

- 1 中心控制护盖卡舌 (4)
- 10. 使用塑料撬片推动中心控制护盖卡舌以将其从计算机基座释放出来。

# <span id="page-26-1"></span>装回中心控制护盖

1. 按照[开始之前中](file:///C:/data/systems/insN3010/cs/SM/before.htm#wp1435071)的说明进行操作。

- 2. 将中心控制护盖上的卡舌与计算机基座上的插槽对齐,然后将中心控制护盖轻轻地卡入到位。
- 3. 将计算机翻转过来,装回将中心控制护盖固定到计算机底座的四颗螺钉。
- 4. 装回显示屏部件(请参阅<u>装回显示屏部件</u>)。
- 5. 装回掌垫部件 (请参阅<u>装回掌垫部件</u>)。
- 6. 装回键盘 (请参阅<u>装回键盘</u>) 。
- 7. 装回内存模块 (请参阅<u>装回内存模块</u>)。
- 8. 装回内存模块护盖(请参阅<u>装回内存模块护盖</u>)。
- 9. 装回电池 (请参阅<u>装回电池</u>)。

# 小心:在打开计算机之前,请装回所有螺钉,并确保没有在计算机内部遗留任何螺钉。如果未执行此操作,则可能损坏计算机。

# 键盘

**Dell™ Inspiron™ N3010** 服务手册

- [卸下键盘](#page-28-0)
- [装回键盘](#page-29-0)
- 警告:拆装计算机内部组件之前,请阅读计算机附带的安全说明。有关其他最佳安全操作信息,请参阅 **www.dell.com/regulatory\_compliance** 上的 **Regulatory Compliance**(管制标准)主页。
- 小心:为防止静电损害,请使用接地腕带或不时地触摸未上漆的金属表面(例如计算机上的连接器)以导去身上的静电。
- **△ 小心:只允许认证的维修技术人员对您的计算机进行维修。由于未经 Dell™ 授权的维修所造成的损坏不包括在保修范围内。**
- $\bigwedge$  小心: 为有助于防止损坏系统板,请在拆装计算机内部组件之前卸下主电池(请参阅[取出电池\)](file:///C:/data/systems/insN3010/cs/SM/battery.htm#wp1449795)。

## <span id="page-28-0"></span>卸下键盘

- 1. 按照[开始之前中](file:///C:/data/systems/insN3010/cs/SM/before.htm#wp1435071)的说明进行操作。
- 2. 取出电池(请参阅<u>取出电池</u>)。
- 3. 卸下内存模块护盖(请参阅[卸下内存模块护盖\)](file:///C:/data/systems/insN3010/cs/SM/bottomco.htm#wp1449865)。
- 4. 卸下内存模块(请参阅<mark>卸下内存模块</u>)。</mark>
- 5. 卸下将键盘固定至计算机基座的两颗螺钉。

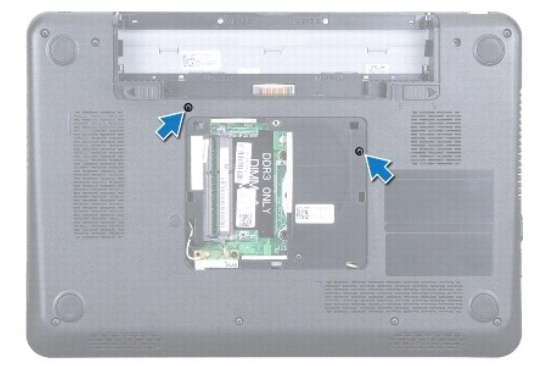

- 6. 将计算机翻转过来。
- 7. 按压键盘,然后将其尽量滑入底部。
- 8. 在键盘和掌垫部件之间滑动塑料撬片,撬起并提起键盘,以断开卡舌与掌垫部件之间的连接。

小心:键盘的键帽容易损坏和脱落,装回它们也比较费时。卸下和处理键盘时,请小心操作。

小心:卸下和处理键盘时,请格外小心。否则,可能导致刮伤显示屏面板。

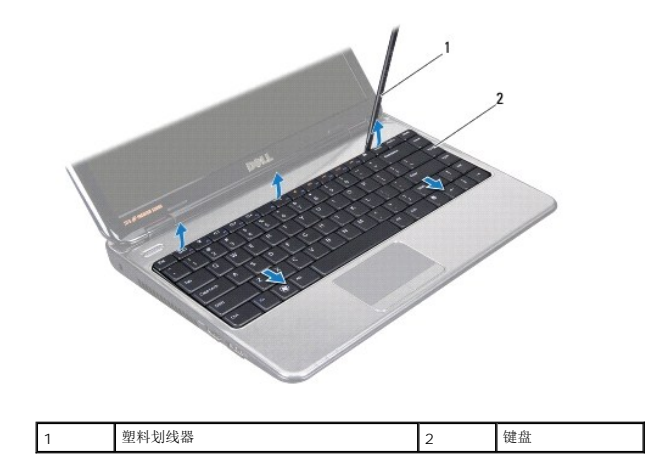

- 9. 向上释放键盘,然后将键盘底部的五个卡舌滑出掌垫部件上的插槽。
- 10. 请勿硬拉键盘,请握住键盘朝显示屏方向移动。
- 11. 提起连接器闩锁,然后拉动推拉卡舌,以断开键盘电缆与系统板上的连接器的连接。

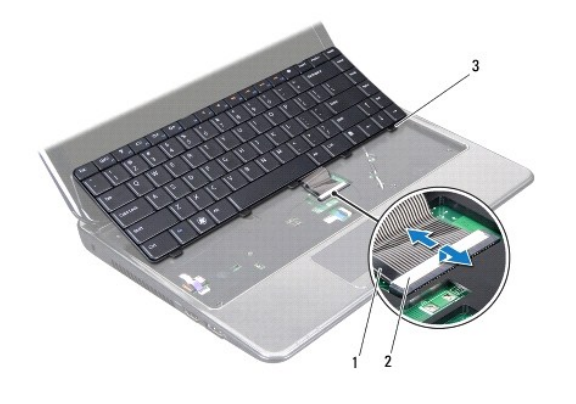

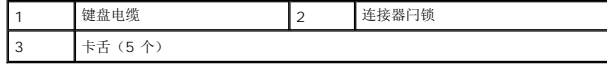

12. 将键盘提离掌垫部件。

# <span id="page-29-0"></span>装回键盘

- 1. 按照[开始之前中](file:///C:/data/systems/insN3010/cs/SM/before.htm#wp1435071)的说明进行操作。
- 2. 将键盘电缆滑入系统板上的连接器中,然后按下连接器闩锁以固定电缆。
- 3. 将键盘底部的五个卡舌滑入掌垫部件的插槽。
- 4. 轻轻地按压键盘的边缘以将键盘固定至掌垫部件上的卡舌下,然后向上滑动键盘。
- 5. 将计算机翻转过来,装回将键盘固定至计算机基座的两颗螺钉。
- 6. 装回内存模块(请参阅<u>装回内存模块</u>)。
- 7. 装回内存模块护盖(请参阅<u>装回内存模块护盖</u>)。
- 8. 装回电池(请参阅[装回电池\)](file:///C:/data/systems/insN3010/cs/SM/battery.htm#wp1443274)。

小心:在打开计算机之前,请装回所有螺钉,并确保没有在计算机内部遗留任何螺钉。如果未执行此操作,则可能损坏计算机。

### 内存模块

**Dell™ Inspiron™ N3010** 服务手册

- [卸下内存模块](#page-31-0)
- [装回内存模块](#page-31-1)

警告:拆装计算机内部组件之前,请阅读计算机附带的安全说明。有关其他最佳安全操作信息,请参阅 **www.dell.com/regulatory\_compliance** 上的 **Regulatory Compliance**(管制标准)主页。

小心:为防止静电损害,请使用接地腕带或不时地触摸未上漆的金属表面(例如计算机上的连接器)以导去身上的静电。

小心:只允许认证的维修技术人员对您的计算机进行维修。由于未经 **Dell™** 授权的维修所造成的损坏不包括在保修范围内。

△ 小心: 为有助于防止损坏系统板,请在拆装计算机内部组件之前卸下主电池(请参阅[取出电池\)](file:///C:/data/systems/insN3010/cs/SM/battery.htm#wp1449795)。

通过在系统板上安装内存模块可以增加计算机的内存。有关您计算机支持的内存的信息,请参见《安装指南》中的"规格"。

4 注: 从 Dell 购买的内存模块在计算机的保修范围内。

计算机有两个用户可抽换的 SODIMM 连接器,可以从计算机底部进行抽换。

## <span id="page-31-0"></span>卸下内存模块

- 1. 按照[开始之前中](file:///C:/data/systems/insN3010/cs/SM/before.htm#wp1435071)的说明进行操作。
- 2. 取出电池(请参阅<u>取出电池</u>)。
- 3. 卸下内存模块护盖(请参阅<mark>卸下内存模块护盖</mark>)。

#### 小心:为避免损坏内存模块连接器,请勿使用工具打开内存模块固定夹。

4. 请用指尖小心拨开内存模块连接器两端的固定夹,直至内存模块弹起。

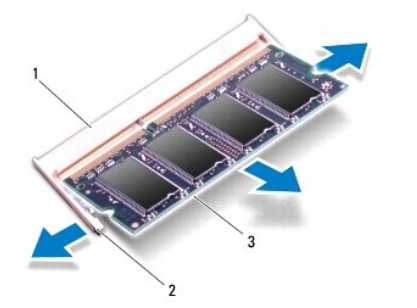

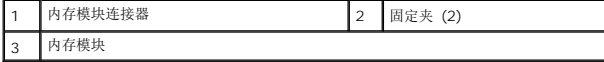

5. 从内存模块连接器中卸下内存模块。

### <span id="page-31-1"></span>装回内存模块

1. 按照<u>开始之前</u>中的说明进行操作。

第:如果您要在两个连接器中安装内存模块,在上部连接器安装内存模块之前先在下部连接器中安装内存模块。

- 2. 将内存模块中的槽口与内存模块连接器中的卡舌对齐。
- 3. 将内存模块以 45 度角稳固地滑入连接器,并向下按内存模块直至其卡入到位。如果未听到咔嗒声,请卸下内存模块并重新安装。

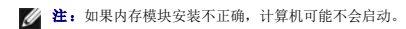

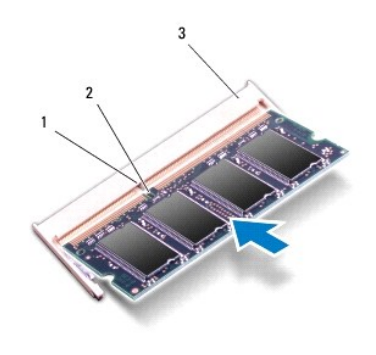

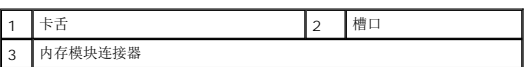

- 4. 装回内存模块护盖(请参阅<u>装回内存模块护盖</u>)。
- 5. 装回电池 (请参阅<mark>装回电池</mark>)。

# 小心:在打开计算机之前,请装回所有螺钉,并确保没有在计算机内部遗留任何螺钉。如果未执行此操作,则可能损坏计算机。

6. 打开计算机。

计算机将在引导过程中检测到附加内存并自动更新系统配置信息。

要确定计算机中安装的内存的容量,请:

单击开始 → 控制面板→ 系统与安全性→ 系统。

# 无线小型插卡

**Dell™ Inspiron™ N3010** 服务手册

- [卸下小型插卡](#page-33-0)
- [装回小型插卡](#page-34-0)
- 警告:拆装计算机内部组件之前,请阅读计算机附带的安全说明。有关其他最佳安全操作信息,请参阅 **www.dell.com/regulatory\_compliance** 上的 **Regulatory Compliance**(管制标准)主页。
- 小心:为防止静电损害,请使用接地腕带或不时地触摸未上漆的金属表面(例如计算机上的连接器)以导去身上的静电。
- **△ 小心:只允许认证的维修技术人员对您的计算机进行维修。由于未经 Dell™ 授权的维修所造成的损坏不包括在保修范围内。**
- △ 小心: 为有助于防止损坏系统板,请在拆装计算机内部组件之前卸下主电池(请参阅[取出电池\)](file:///C:/data/systems/insN3010/cs/SM/battery.htm#wp1449795)。
- 生: 对于非 Dell 提供的小型插卡, Dell 不保证其兼容性, 也不提供支持。

如果您随计算机一起订购了无线小型插卡,则计算机中已安装该插卡。

您的计算机可支持一个小型插卡插槽:

- <sup>l</sup> 一个半尺寸小型插卡插槽 用于 WLAN
- 注: 小型插卡插槽中是否安装了小型插卡, 取决于计算机出售时的配置。

# <span id="page-33-0"></span>卸下小型插卡

- 1. 按照<u>开始之前</u>中的说明进行操作。
- 2. 按照[步骤](file:///C:/data/systems/insN3010/cs/SM/sysboard.htm#wp1046667) 2 至步骤 16(在[卸下系统板](file:///C:/data/systems/insN3010/cs/SM/sysboard.htm#wp1032066)中)的说明进行操作。
- 3. 卸下将小型插卡固定到系统板的螺钉。

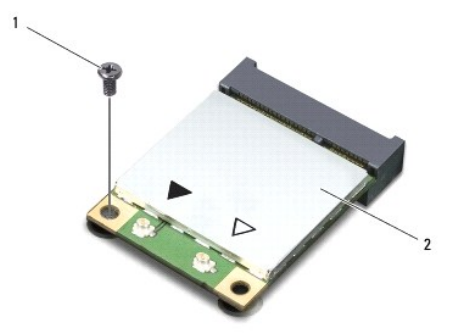

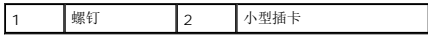

4. 将小型插卡从系统板上的连接器中提出。

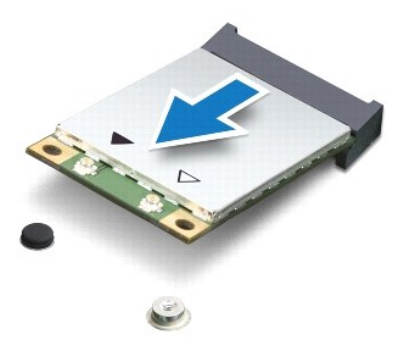

 $\bigwedge$  小心:当小型插卡未安装在计算机中时,请将其存放在保护性防静电包装中。有关详情,请参阅计算机附带的安全信息中的"防止静电损害"。

# <span id="page-34-0"></span>装回小型插卡

- 1. 按照[开始之前中](file:///C:/data/systems/insN3010/cs/SM/before.htm#wp1435071)的说明进行操作。
- 2. 从小型插卡包装中取出新小型插卡。

### 小心:将插卡滑入到位时用力要稳固而均匀。如果用力过大,可能会损坏连接器。

# 小心:连接器采用锁定式设计,以确保正确插接。如果遇到阻力,请检查移动宽带卡和系统板上的连接器,并重新对准插卡。

- 3. 将小型插卡连接器以 45 度角插入系统板上的连接器。
- 4. 将小型插卡的另一端向下按到系统板的插槽中,然后拧上将小型插卡固定至系统板的螺钉。
- 5. 将系统板翻转过来。
- 6. 按照[步骤](file:///C:/data/systems/insN3010/cs/SM/sysboard.htm#wp1014222) 7 至步骤 21 (在[装回系统板](file:///C:/data/systems/insN3010/cs/SM/sysboard.htm#wp1044267)中)的说明进行操作。
- 7. 将相应的天线电缆连接至正在安装的小型插卡。下表提供了您计算机支持的小型插卡的天线电缆颜色方案。

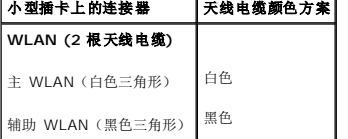

### 小心:在打开计算机之前,请装回所有螺钉,并确保没有在计算机内部遗留任何螺钉。如果未执行此操作,则可能损坏计算机。

8. 根据需要,为您的计算机安装驱动程序和公用程序。

**经: 注:** 如果您安装的是非 Dell 提供的通信卡, 则必须安装相应的驱动程序和公用程序。

### 掌垫部件

**Dell™ Inspiron™ N3010** 服务手册

### [卸下掌垫部件](#page-35-0)

#### ● [装回掌垫部件](#page-36-0)

- 警告:拆装计算机内部组件之前,请阅读计算机附带的安全说明。有关其他最佳安全操作信息,请参阅 **www.dell.com/regulatory\_compliance** 上的 **Regulatory Compliance**(管制标准)主页。
- 小心:为防止静电损害,请使用接地腕带或不时地触摸未上漆的金属表面(例如计算机上的连接器)以导去身上的静电。
- 小心:只允许认证的维修技术人员对您的计算机进行维修。由于未经 **Dell™** 授权的维修所造成的损坏不包括在保修范围内。
- △ 小心: 为有助于防止损坏系统板,请在拆装计算机内部组件之前卸下主电池(请参阅[取出电池\)](file:///C:/data/systems/insN3010/cs/SM/battery.htm#wp1449795)。

## <span id="page-35-0"></span>卸下掌垫部件

- 1. 按照[开始之前中](file:///C:/data/systems/insN3010/cs/SM/before.htm#wp1435071)的说明进行操作。
- 2. 取出电池(请参阅[取出电池\)](file:///C:/data/systems/insN3010/cs/SM/battery.htm#wp1449795)。
- 3. 卸下内存模块护盖(请参阅<u>卸下内存模块护盖</u>)。
- 4. 卸下内存模块(请参阅[卸下内存模块\)](file:///C:/data/systems/insN3010/cs/SM/memory.htm#wp1180211)。
- 5. 从小型插卡上的连接器拔下天线电缆。
- 6. 卸下将掌垫部件固定到计算机基座的七颗螺钉。

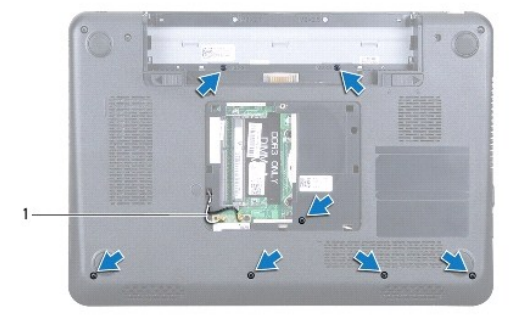

#### 1 天线电缆(2 根)

7. 卸下键盘(请参阅[卸下键盘\)](file:///C:/data/systems/insN3010/cs/SM/keyboard.htm#wp1201059)。

### 小心:为避免损坏连接器,请提起连接器闩锁,然后卸下电缆。

- 8. 提起连接器闩锁并拉动推拉卡舌,以断开触摸板电缆和电源按钮板电缆与系统板上的连接器的连接。
- 9. 卸下将掌垫部件固定到计算机基座的七颗螺钉。

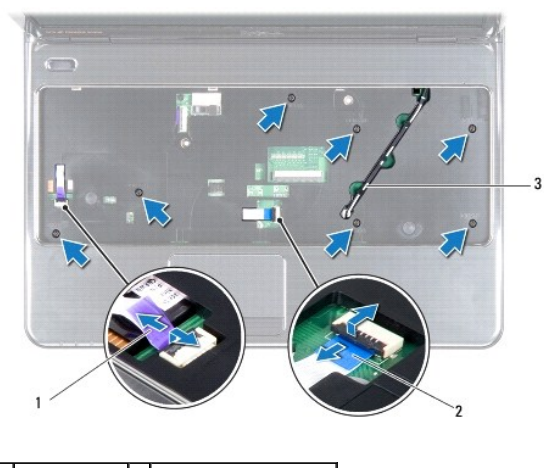

电源按钮板电缆 2 触摸板电缆 3 天线电缆(2 根)

- 10. 轻轻地沿着掌垫部件上的插槽从计算机底部向上拉动天线电缆。
- 11. 请注意,沿着掌垫部件上的布线导向器对小型插卡天线电缆进行布线以及拔下。
- 12. 使用塑料撬片小心地将掌垫部件沿后部边缘撬起并小心将其从计算机基座中慢慢取出。

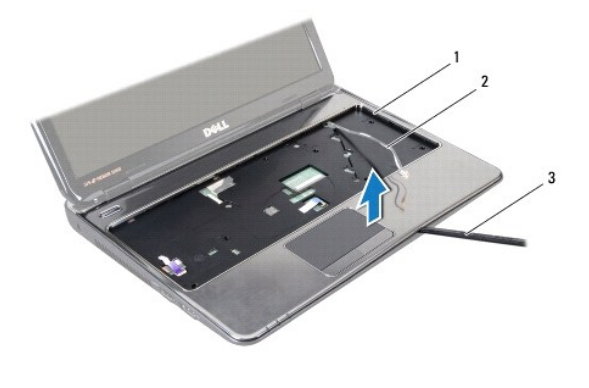

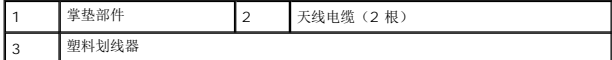

# 小心:将掌垫小心地从计算机基座分开以避免损坏掌垫。

13. 将掌垫部件提离计算机基座。

# <span id="page-36-0"></span>装回掌垫部件

- 1. 按照*开始之前*中的说明进行操作。
- 2. 将掌垫部件与计算机基座对准,然后轻轻地将其卡入到位。
- 3. 沿着掌垫部件上的布线导向器对小型插卡天线电缆进行布线。
- 4. 沿着掌垫部件上的插槽将天线电缆滑入计算机基座。
- 5. 装回将掌垫部件固定到计算机基座的七颗螺钉。
- 6. 将触摸板电缆和电源按钮板电缆滑入系统板上的连接器,并向下按连接器闩锁以固定电缆。
- 7. 装回键盘(请参阅<u>装回键盘</u>)。
- 8. 将计算机翻转过来,装回将掌垫部件固定至计算机基座的七颗螺钉。
- 9. 将天线电缆连接至小型插卡上的连接器。
- 10. 装回内存模块(请参阅<u>装回内存模块</u>)。
- 11. 装回内存模块护盖(请参阅<u>装回内存模块护盖</u>)。
- 12. 装回电池(请参阅<u>装回电池</u>)。

# 小心:在打开计算机之前,请装回所有螺钉,并确保没有在计算机内部遗留任何螺钉。如果未执行此操作,则可能损坏计算机。

### 电源按钮板

**Dell™ Inspiron™ N3010** 服务手册

- [卸下电源按钮板](#page-38-0)
- [装回电源按钮板](#page-38-1)
- 警告:拆装计算机内部组件之前,请阅读计算机附带的安全说明。有关其他最佳安全操作信息,请参阅 **www.dell.com/regulatory\_compliance** 上的 **Regulatory Compliance**(管制标准)主页。
- 小心:为防止静电损害,请使用接地腕带或不时地触摸未上漆的金属表面(例如计算机上的连接器)以导去身上的静电。
- **△ 小心:只允许认证的维修技术人员对您的计算机进行维修。由于未经 Dell™ 授权的维修所造成的损坏不包括在保修范围内。**
- △ 小心: 为有助于防止损坏系统板,请在拆装计算机内部组件之前卸下主电池(请参阅[取出电池\)](file:///C:/data/systems/insN3010/cs/SM/battery.htm#wp1449795)。

## <span id="page-38-0"></span>卸下电源按钮板

- 1. 按照H始之前中的说明进行操作。
- 2. 取出电池(请参阅[取出电池\)](file:///C:/data/systems/insN3010/cs/SM/battery.htm#wp1449795)。
- 3. 卸下内存模块护盖(请参阅<u>卸下内存模块护盖</u>)。
- 4. 卸下内存模块(请参阅[卸下内存模块\)](file:///C:/data/systems/insN3010/cs/SM/memory.htm#wp1180211)。
- 5. 卸下键盘(请参阅[卸下键盘\)](file:///C:/data/systems/insN3010/cs/SM/keyboard.htm#wp1201059)。
- 6. 卸下掌垫部件(请参阅[卸下掌垫部件\)](file:///C:/data/systems/insN3010/cs/SM/palmrest.htm#wp1044787)。
- 7. 翻转掌垫部件并卸下将电源按钮板固定至掌垫部件的两颗螺钉。

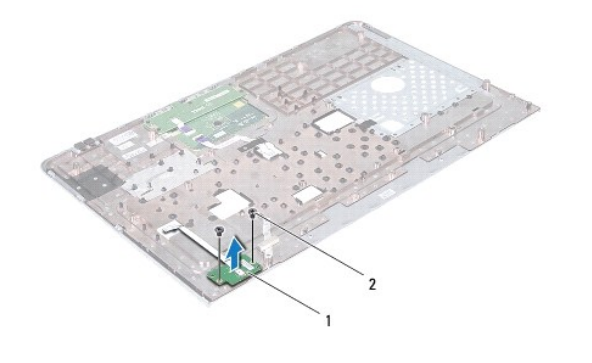

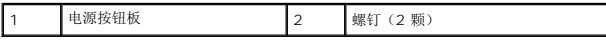

8. 将电源按钮板提离掌垫部件。

# <span id="page-38-1"></span>装回电源按钮板

- 1. 按照[开始之前中](file:///C:/data/systems/insN3010/cs/SM/before.htm#wp1435071)的说明进行操作。
- 2. 将电源按钮板置于掌垫部件上,装回将电源按钮板固定至掌垫部件的两颗螺钉。
- 3. 翻转掌垫部件。
- 4. 装回掌垫部件(请参阅<u>装回掌垫部件</u>)。
- 5. 装回键盘(请参阅<mark>装回键盘</mark>)。
- 6. 装回内存模块(请参阅<u>装回内存模块</u>)。
- 7. 装回内存模块护盖(请参阅<u>装回内存模块护盖</u>)。
- 8. 装回电池(请参阅<mark>装回电池</mark>)。

# 小心:在打开计算机之前,请装回所有螺钉,并确保没有在计算机内部遗留任何螺钉。如果未执行此操作,则可能损坏计算机。

### 扬声器

**Dell™ Inspiron™ N3010** 服务手册

# ● [卸下扬声器](#page-40-0)

● [装回扬声器](#page-40-1)

- 警告:拆装计算机内部组件之前,请阅读计算机附带的安全说明。有关其他最佳安全操作信息,请参阅 **www.dell.com/regulatory\_compliance** 上的 **Regulatory Compliance**(管制标准)主页。
- 小心:为防止静电损害,请使用接地腕带或不时地触摸未上漆的金属表面(例如计算机上的连接器)以导去身上的静电。
- **△ 小心:只允许认证的维修技术人员对您的计算机进行维修。由于未经 Dell™ 授权的维修所造成的损坏不包括在保修范围内。**
- $\triangle$  小心: 为有助于防止损坏系统板,请在拆装计算机内部组件之前卸下主电池(请参阅[取出电池\)](file:///C:/data/systems/insN3010/cs/SM/battery.htm#wp1449795)。

### <span id="page-40-0"></span>卸下扬声器

- 1. 按照*开始之前*中的说明进行操作。
- 2. 按照[步骤](file:///C:/data/systems/insN3010/cs/SM/sysboard.htm#wp1045728) 2 至步骤 15 (在[卸下系统板](file:///C:/data/systems/insN3010/cs/SM/sysboard.htm#wp1032066)中)的说明进行操作。

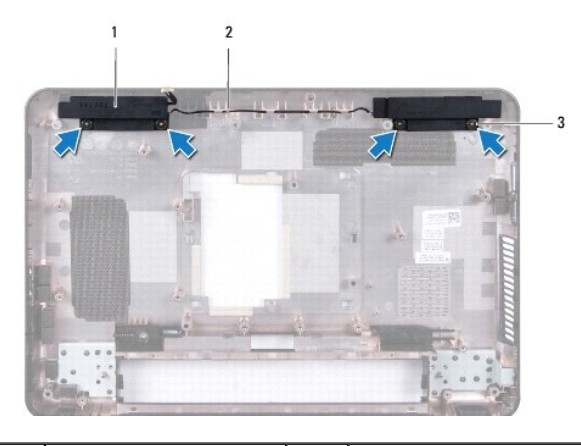

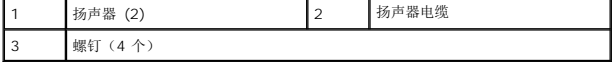

- 3. 拧下将扬声器固定至计算机基座的四颗螺钉(每个扬声器上两颗)。
- 4. 请注意,对扬声器电缆进行布线并将扬声器和电缆从计算机基座卸下。

# <span id="page-40-1"></span>装回扬声器

- 1. 按照H始之前中的说明进行操作。
- 2. 将扬声器放置在计算机基座上,沿着布线导向器对扬声器电缆进行布线。
- 3. 装回将扬声器固定至计算机基座的四颗螺钉(每个扬声器上两颗)。
- 4. 按照[步骤](file:///C:/data/systems/insN3010/cs/SM/sysboard.htm#wp1014222) 7 至步骤 21 (在[装回系统板](file:///C:/data/systems/insN3010/cs/SM/sysboard.htm#wp1044267)中)的说明进行操作。

### 小心:在打开计算机之前,请装回所有螺钉,并确保没有在计算机内部遗留任何螺钉。如果未执行此操作,则可能损坏计算机。

## 系统板

**Dell™ Inspiron™ N3010** 服务手册

- [卸下系统板](#page-42-0)
- [装回系统板](#page-43-0)
- 在 BIOS [中输入服务标签](#page-44-0)

警告:拆装计算机内部组件之前,请阅读计算机附带的安全说明。有关其他最佳安全操作信息,请参阅 **www.dell.com/regulatory\_compliance** 上的 **Regulatory Compliance**(管制标准)主页。

小心:为防止静电损害,请使用接地腕带或不时地触摸未上漆的金属表面(例如计算机上的连接器)以导去身上的静电。

**△ 小心:只允许认证的维修技术人员对您的计算机进行维修。由于未经 Dell™ 授权的维修所造成的损坏不包括在保修范围内。** 

△ 小心: 为有助于防止损坏系统板,请在拆装计算机内部组件之前卸下主电池(请参阅[取出电池\)](file:///C:/data/systems/insN3010/cs/SM/battery.htm#wp1449795)。

小心:持拿组件时,请拿住其边缘,切勿触碰插针和接点。

# <span id="page-42-0"></span>卸下系统板

- 1. 按照[开始之前中](file:///C:/data/systems/insN3010/cs/SM/before.htm#wp1435071)的说明进行操作。
- 2. 将任何安装的卡或挡片从 7 合 1 介质卡读取器插槽卸下。
- 3. 取出电池(请参阅<u>取出电池</u>)。
- 4. 卸下内存模块护盖(请参阅<mark>卸下内存模块护盖</mark>)。
- 5. 卸下内存模块(请参阅<mark>卸下内存模块</mark>)。
- 6. 卸下键盘(请参阅<u>卸下键盘</u>)。
- 7. 卸下掌垫部件(请参阅[卸下掌垫部件\)](file:///C:/data/systems/insN3010/cs/SM/palmrest.htm#wp1044787)。
- 8. 卸下 Bluetooth<sup>®</sup> 卡(请参阅<u>卸下[Bluetooth](file:///C:/data/systems/insN3010/cs/SM/btboard.htm#wp1213901) 模块</u>)。
- 9. 卸下显示屏部件(请参阅<mark>卸下显示屏部件)。</mark>
- 10. [卸下处理器散热器风扇](file:///C:/data/systems/insN3010/cs/SM/cpucool(.htm#wp1137134)部件(请参阅<u>卸下处理器散热器风扇</u>)。
- 11. 卸下中心控制护盖(请参阅<mark>卸下中心控制护盖</mark>)。
- 12. 移除 VGA 连接器板 (请参阅<mark>卸下 VGA 连接器板</mark>)。
- 13. 从系统板上的连接器中拔下扬声器电缆。

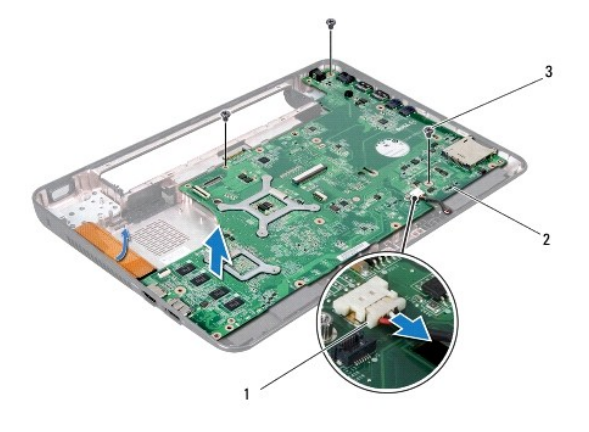

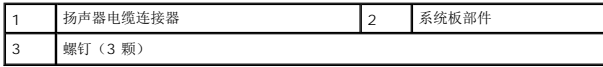

- 14. 卸下将系统板部件固定至计算机基座的三颗螺钉。
- 15. 轻轻地将系统板部件上的连接器从计算机基座中的插槽释放出来,然后将系统板部件从计算机基座中提出。
- 16. 翻转系统板部件。
- 17. 卸下硬盘驱动器组件(请参阅<mark>卸下硬盘驱动器</mark>)。
- 18. 卸下处理器散热器(请参阅<u>卸下处理器散热器</u>)。
- 19. 卸下处理器模块(请参[阅卸下处理器模块\)](file:///C:/data/systems/insN3010/cs/SM/cpu.htm#wp1132243)。
- 20. 取出币形电池(请参阅[取出币形电池\)](file:///C:/data/systems/insN3010/cs/SM/coinbatt.htm#wp1179902)。
- 21. 卸下小型插卡(请参阅<mark>卸下小型插卡</mark>)。

# <span id="page-43-0"></span>装回系统板

- 1. 按照[开始之前中](file:///C:/data/systems/insN3010/cs/SM/before.htm#wp1435071)的说明进行操作。
- 2. 装回小型卡(请参[阅装回小型插卡](file:///C:/data/systems/insN3010/cs/SM/minicard.htm#wp1181828))。
- 3. 装回币形电池(请参阅<u>装回币形电池</u>)。
- 4. 装回处理器模块(请参阅<u>装回处理器模块</u>)。
- 5. 装回处理器散热器(请参阅<u>装回处理器散热器</u>)。
- 6. 装回硬盘驱动器组件(请参阅<u>装回硬盘驱动器</u>)。
- 7. 将系统板部件上的连接器与计算机上的插槽对齐,并置于计算机基座上。
- 8. 装回将系统板部件固定至计算机基座的三颗螺钉。
- 9. 将扬声器电缆连接到系统板上的连接器。
- 10. 装回 VGA 连接器板(请参阅装回 VGA [连接器板\)](file:///C:/data/systems/insN3010/cs/SM/vgabrd.htm#wp1181309)。
- 11. 装回中心控制护盖(请参阅<u>装回中心控制护盖</u>)。
- 12. [装回处理器散热器风扇](file:///C:/data/systems/insN3010/cs/SM/cpucool(.htm#wp1138671)部件(请参阅装回处理器散热器风扇)。
- 13. 装回显示屏部件(请参阅<u>装回显示屏部件</u>)。
- 14. 装回 Bluetooth<sup>®</sup> 卡(请参阅<u>装回 [Bluetooth](file:///C:/data/systems/insN3010/cs/SM/btboard.htm#wp1214032) 模块</u>)。
- 15. 装回掌垫部件 (请参阅<u>装回掌垫部件</u>)。
- 16. 装回键盘 (请参阅<u>装回键盘</u>) 。
- 17. 装回内存模块(请参阅<u>装回内存模块</u>)。
- 18. 装回内存模块护盖(请参阅<u>装回内存模块护盖</u>)。
- 19. 装回电池 (请参阅<u>装回电池</u>)。
- 20. 装回从 7 合 1 介质卡读取器插槽卸下的任何卡或挡片。

小心:在打开计算机之前,请装回所有螺钉,并确保没有在计算机内部遗留任何螺钉。如果未执行此操作,则可能损坏计算机。

21. 打开计算机。

**注:** 装回系统板之后, 请在备用系统板的 BIOS 中输入计算机服务标签。

22. 输入服务标签(请参阅在 BIOS [中输入服务标签](#page-44-0))。

# <span id="page-44-0"></span>在 **BIOS** 中输入服务标签

- 1. 确保交流适配器已插入并且主电池安装正确。
- 2. 打开计算机。
- 3. 在 POST 期间按 <F2> 键进入系统设置程序。
- 4. 导航至安全性选项卡,然后在**设置服务标签**字段中输入服务标签。

**Dell™ Inspiron™ N3010** 服务手册

■ 注: "注"表示可以帮助您更好地使用计算机的重要信息。 △ 小心: "小心"表示如果不遵循说明,有可能会损坏硬件或导致数据丢失。 △ 警告: "警告"表示可能会造成财产损失、人身伤害甚至死亡。

### 本说明文件中的信息如有更改,恕不另行通知。 **© 2010 Dell Inc.** 版权所有,翻印必究。

未经 Dell Inc. 书面许可,严禁以任何形式复制这些材料。

在此文本中使用的商标:**Dell** 和 **DELL** 徽标是 Dell Inc. 的商标;**Bluetooth** 是 Bluetooth SIG, Inc. 拥有的注册商标,由 Dell 公司依许可证使用;**Microsoft** 和 **Windows** 是 Microsoft Corporation 在美国 和/或其它国家或地区的商标或注册商标。

本说明文件中述及的其它商标和商品名称是指拥有相应标记和名称的公司或其制造的产品。Dell Inc. 对不属于自己的商标和商品名称不拥有任何专有权益。

2010 年 3 月 Rev. A00

# **VGA** 连接器板

**Dell™ Inspiron™ N3010** 服务手册

- 卸下 VGA [连接器板](#page-46-0)
- 装回 VGA [连接器板](#page-46-1)
- 警告:拆装计算机内部组件之前,请阅读计算机附带的安全说明。有关其他最佳安全操作信息,请参阅 **www.dell.com/regulatory\_compliance** 上的 **Regulatory Compliance**(管制标准)主页。
- 小心:为防止静电损害,请使用接地腕带或不时地触摸未上漆的金属表面(例如计算机上的连接器)以导去身上的静电。
- **△ 小心:只允许认证的维修技术人员对您的计算机进行维修。由于未经 Dell™ 授权的维修所造成的损坏不包括在保修范围内。**
- △ 小心: 为有助于防止损坏系统板,请在拆装计算机内部组件之前卸下主电池(请参阅[取出电池\)](file:///C:/data/systems/insN3010/cs/SM/battery.htm#wp1449795)。

## <span id="page-46-0"></span>卸下 **VGA** 连接器板

- 1. 按照[开始之前中](file:///C:/data/systems/insN3010/cs/SM/before.htm#wp1435071)的说明进行操作。
- 2. 取出电池(请参阅[取出电池\)](file:///C:/data/systems/insN3010/cs/SM/battery.htm#wp1449795)。
- 3. 卸下内存模块护盖(请参阅<mark>卸下内存模块护盖</u>)。</mark>
- 4. 卸下内存模块(请参阅[卸下内存模块\)](file:///C:/data/systems/insN3010/cs/SM/memory.htm#wp1180211)。
- 5. 卸下键盘(请参阅[卸下键盘\)](file:///C:/data/systems/insN3010/cs/SM/keyboard.htm#wp1201059)。
- 6. 卸下掌垫部件(请参阅[卸下掌垫部件\)](file:///C:/data/systems/insN3010/cs/SM/palmrest.htm#wp1044787)。
- 7. 卸下显示屏部件(请参[阅卸下显示屏部件\)](file:///C:/data/systems/insN3010/cs/SM/display.htm#wp1212160)。
- 8. 卸下中心控制护盖(请参阅[卸下中心控制护盖\)](file:///C:/data/systems/insN3010/cs/SM/hingecov.htm#wp1035974)。
- 9. 提起连接器闩锁并拉动推拉卡舌,以断开 VGA 连接器电缆与系统板上的连接器的连接。
- 10. 卸下将 VGA 连接器板固定到计算机基座的两颗螺钉。

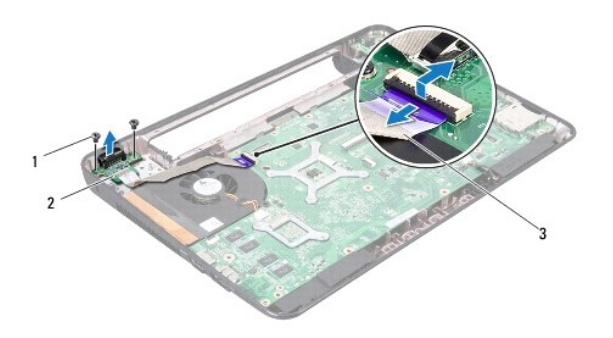

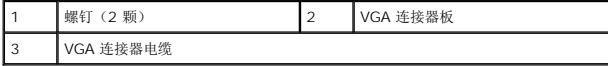

11. 将 VGA 连接器板从计算机基座中提出。

# <span id="page-46-1"></span>装回 **VGA** 连接器板

- 1. 按照<u>开始之前</u>中的说明进行操作。
- 2. 将 VGA 连接器板置于计算机基座上并装回用于将 VGA 连接器板固定到计算机基座的两颗螺钉。
- 3. 将 VGA 连接器电缆滑入系统板上的连接器中,然后按下连接器闩锁以固定电缆。
- 4. 装回中心控制护盖(请参阅<u>装回中心控制护盖</u>)。
- 5. 装回显示屏部件(请参阅<mark>装回显示屏部件</mark>)。
- 6. 装回掌垫部件(请参阅<u>装回掌垫部件</u>)。
- 7. 装回键盘(请参阅<u>装回键盘</u>)。
- 8. 装回内存模块(请参阅<mark>装回内存模块</mark>)。
- 9. 装回内存模块护盖(请参阅<u>装回内存模块护盖</u>)。
- 10. 装回电池 (请参阅<u>装回电池</u>) 。

# 小心:在打开计算机之前,请装回所有螺钉,并确保没有在计算机内部遗留任何螺钉。如果未执行此操作,则可能损坏计算机。